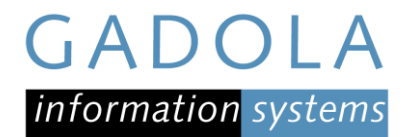

## Anpassung AHV-Beitragssatz im SelectLine Lohn Version 19

## Arbeitnehmer-Beitrag

Der Prozentsatz für den AHV-Abzug wird global in den Mandanteneinstellungen für die AHV geändert. Der neue Satz wird nach Betätigung der Taste «Übernehmen» automatisch bei allen Mitarbeitern aktualisiert.

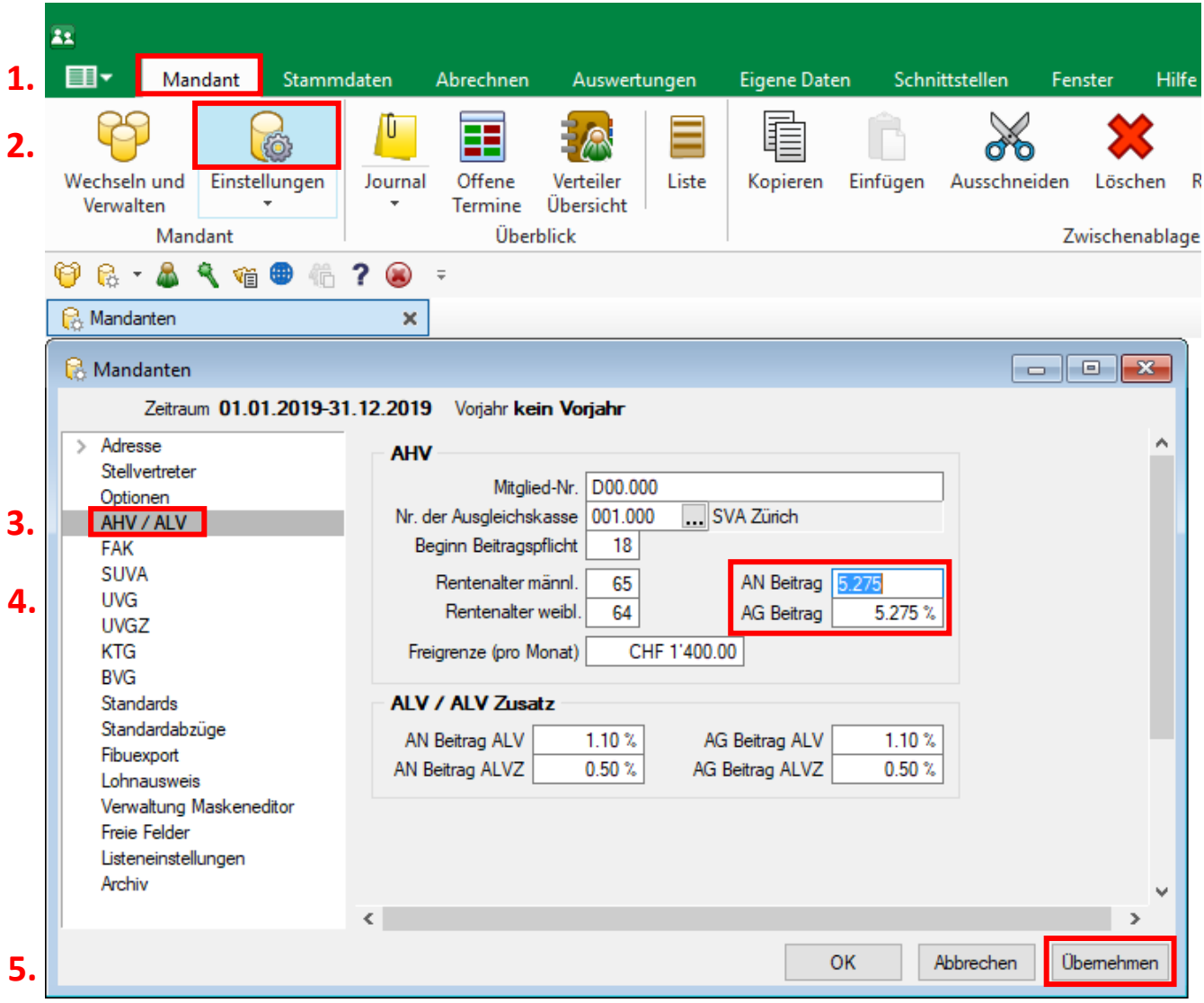

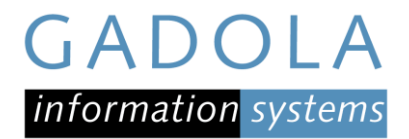

## Arbeitgeber-Beitrag (nur Platin Edition)

Hier erfolgt die Satzänderung direkt in den Stammdaten im Abzug selber.

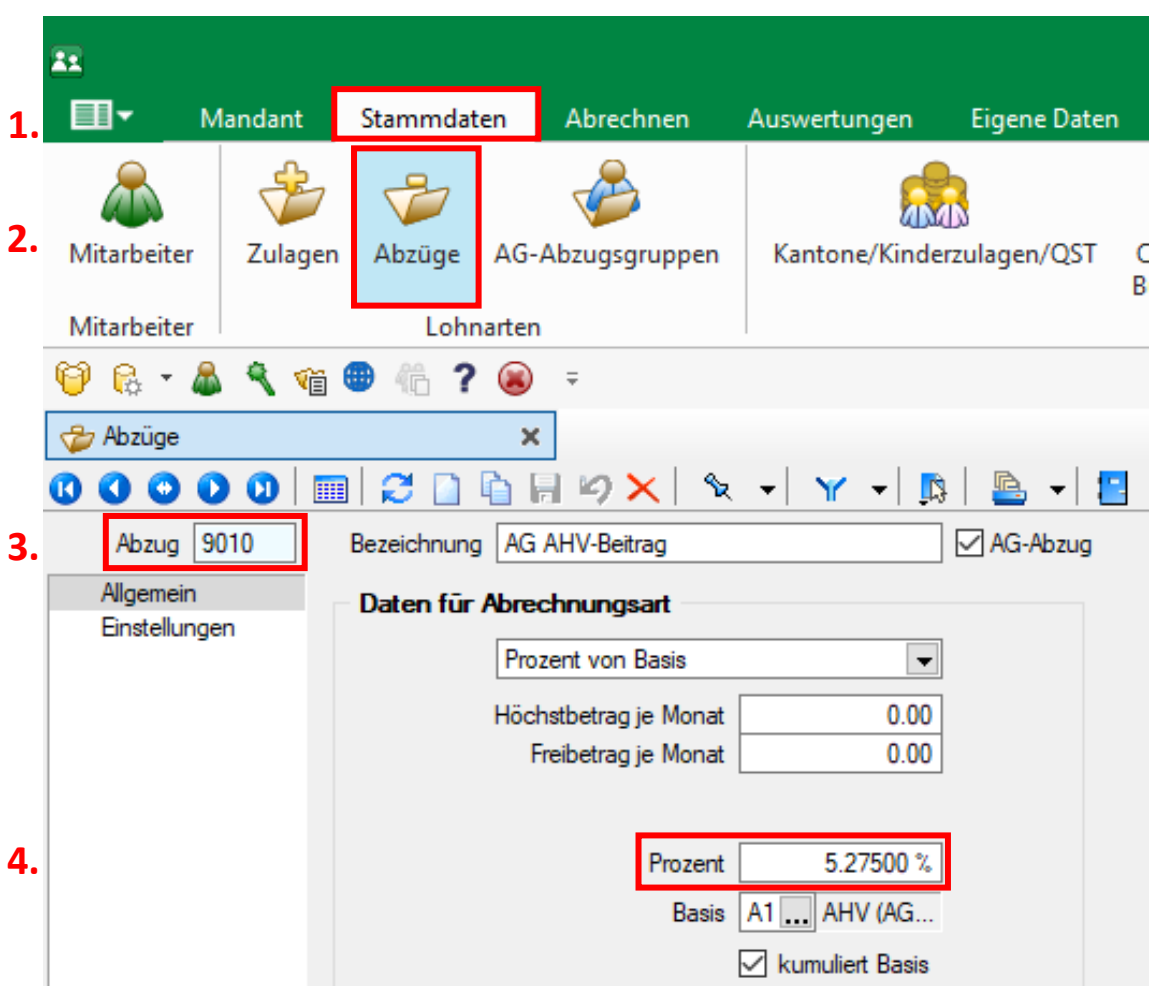

Damit die Änderung auf die erfassten Mitarbeiter übertragen wird, muss unter Einstellungen im Abzug der Knopf «AG-Abzugsgruppen aktualisieren» betätigt werden.

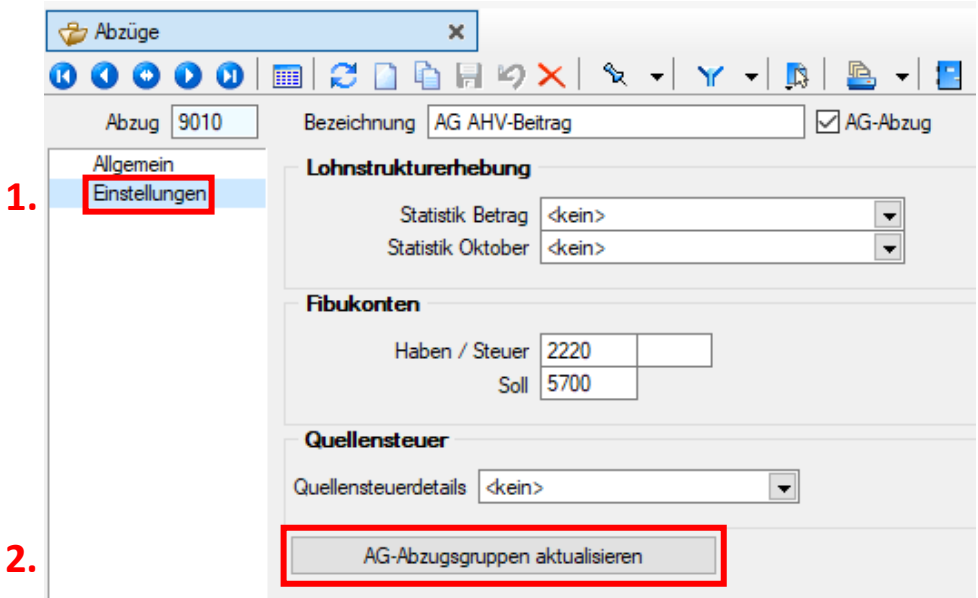

**Achtung!** Es muss auch der AHV-Abzug für den Rentner (Gemäss Vorlagemandant die Nummer 9011) angepasst werden.